E5195 V1 januar 2010

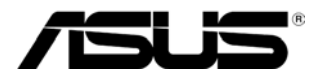

# **MS228H Serija LED Monitora**

# **Uputstvo za korišćenje**

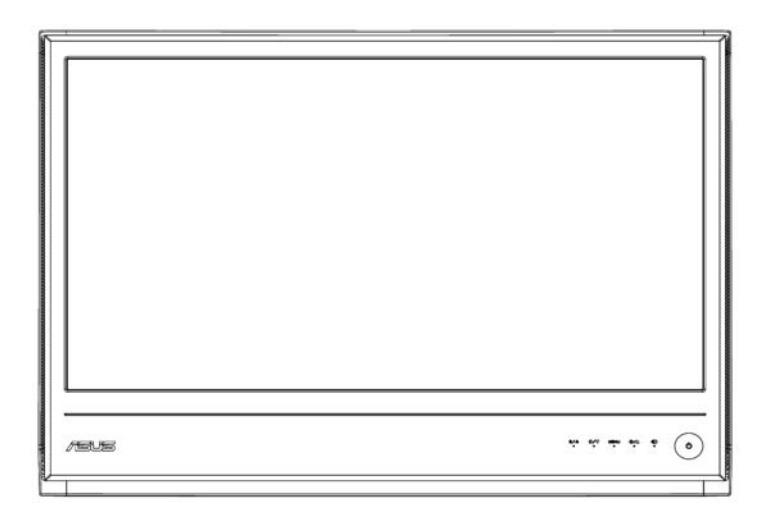

# **Sadržaj**

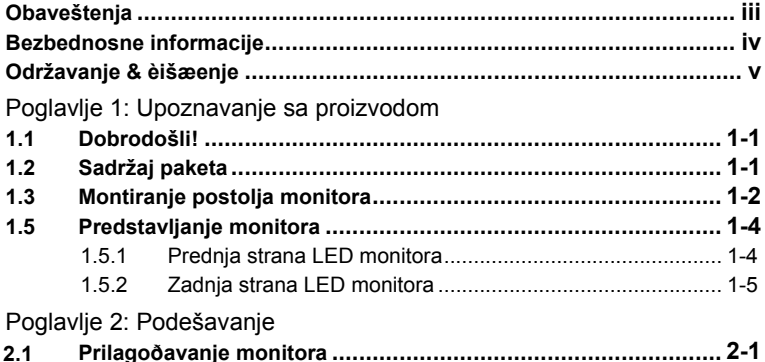

#### Poglavlje 3: Opšta uputstva

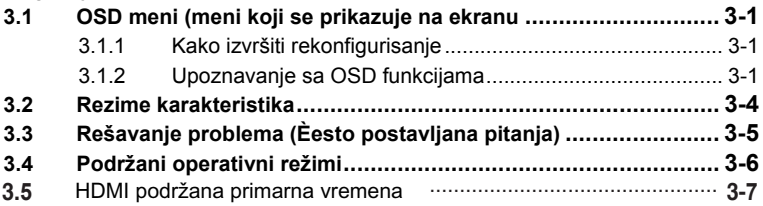

Autorska prava © 2010 ASUSTeK COMPUTER INC. Sva prava zadržana.

Nijedan deo ovog uputstva, uključujući proizvode i softver koji su u uputstvu opisani, ne smeju se reprodukovati, preneti, transkribovati, uskladištiti u sistemu za pronalaženje ili prevesti na bilo koji jezik, u bilo kojoj formi ili na bilo koji način, izuzev dokumentacije koju kupac zadržava u svrhe posedovanja rezervne kopije, bez eksplicitne pisane dozvole kompanije ASUSTeK COMPUTER INC. ("ASUS").

Garancije ili usluge vezane za proizvod neće biti produžene ukoliko: (1) se proizvod popravlja, modifikuje ili izmeni osim ukoliko je tu popravku, modifikaciju ili izmenu ASUS pisano odobrio, ili ukoliko (2) je serijski broj proizvoda uklonjen ili ne može da se pročita.

ASUS OVO UPUTSTVO DAJE "TAKVO KAKVO JE" BEZ BILO KAKVIH GARANCIJA, BILO IZRAŽENIH ILI IMPLICIRANIH, UKLJUČUJUĆI ALI NE OGRANIČENO NA IMPLICIRANE GARANCIJE ILI USLOVE PRODAJE ILI POGODNOSTI ZA ODREĐENU SVRHU. ASUS, DIREKTORI ASUSA, SLUŽBENICI, ZAPOSLENI ILI AGENTI ASUSA NI U KOM SLUČAJU NEĆE BITI ODGOVORNI ZA BILO KAKVU INDIREKTNU, POSEBNU, SLUČAJNU ILI POSLEDIČNU ŠTETU (UKLJUČUJUĆI GUBITAK PROFITA, GUBITAK POSLA, GUBITAK PODATAKA KORISNIKA, PREKID POSLA I SLIČNO) ČAK I UKOLIKO JE ASUS OBAVEŠTEN O MOGUĆNOSTI DA TE ŠTETE MOGU DA NASTANU USLED BILO KAKVOG DEFEKTA ILI GREŠKE, BILO U OVOM UPUSTVU ILI SAMOG PROIZVODA.

SPECIFIKACIJE I INFORMACIJE SADRŽANE U OVOM UPUTSTVU NAMENJENE SU ISKLJUČIVO ZA INFORMACIONO KORIŠĆENJE I MOGU BITI PROMENJENE U BILO KOJE VREME BEZ PRETHODNOG OBAVEŠTENJA I NE TREBA IH SHVATITI KAO OBAVEZU ASUSA. ASUS NE PREUZIMA NIKAKVU ODGOVORNOST ILI OBAVEZE ZA BILO KAKVE GREŠKE ILI NETAČNOSTI KOJE SE MOGU POJAVITI U OVOM UPUTSTVU, UKLJUČUJUĆI SOFTVER I PROIZOVODE KOJI SU U NJEMU OPISANI.

Proizvodi I imena korporacija koja se pojavljuju u ovom uputstvu mogu ali ne moraju biti registrovane trgovačke marke odgovarajućih kompanija i koriste se isključivo za identifikaciju ili objašnjenje u u korist vlasnika, bez namere da se njihova prava naruše.

# **Obaveštenja**

#### **Izjava Federalne komisije za komunikacije**

Ovaj ureðaj u saglasnosti je sa Delom 15 FCC pravila. Rad je podložan sledeæim uslovima:

- <sup>z</sup> Ovaj uređaj ne može da izazove štetno ometanje i
- Ovaj uređaj mora da prihvati bilo koje ometanje koje primi, uključujući i ometanje koje može da izazove neželjeni rad.

Ova oprema je testirana i u saglasnosti je sa ograničenjima za Klasu B digitalnih uređaja, shodno delu 15 FCC pravila. Ova ogranièenja su dizajnirana da obezbede razumnu zaštitu protiv štetnog ometanja prilikom stambene instalacije. Ova oprema generiše, koristi i može da zraèi energiju radio frekvencije i, ukoliko se ne instalira i koristi u skladu sa uputstvom za korišæenje proizvoðaèa, može da utièe na prijem radio talasa ili televizije. Meðutim, ne postoje garancije da do ometanja neæe doæi prilikom odreðene instalacije. Ukoliko ova oprema dovede do štetnog ometanja radio ili TV prijema, a što se može zakljuèiti ukljuèivanjem i iskljuèivanjem opreme, predlažemo vam da pokušate da spreèite ometanje na jedan od sledeæih naèina:

- Okrenite ili promenite mesto antene za prijem signala.
- Poveæajte rastojanje izmeðu opreme i resivera.
- Povežite optemu za utičnicu na strujnom kolu koje se razlikuje od onog za koji je povezan resiver.
- Konsultujte prodavca ili iskusnog TV/radio tehnièara za pomoæ.

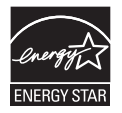

Kao partner Energy Star®-a, naša kompanija je odredila da ovaj proizvod ispunjava standarde Energy Star®-a za efikasno korišćenje energije.

#### **Izjava Kanadskog odeljenja za komunikaciju**

Ovaj digitalni aparat ne prelazi ograničenja Klase B za buku koju proizvode digitalni aparati određenu Regulativama za radio ometanje Kanadskog odeljenja za komunikaciju.

Ova klasa B digitalnih aparata u skladu je sa kanadskim ICES-003.

# **Bezbednosne informacije**

- <sup>z</sup> Pre podešavanja monitora, pažljivo pročitajte svu dokumentaciju koju ste dobili u paketu.
- Da bi sprečili požar ili rizik od šoka nikada ne izlažite monitor kiši ili vlazi.
- Nikada ne pokušavajte da otvorite kabinu monitora. Opasni visoki naponi unutar monitora mogu da dovedu do ozbiljne fizièlke povrede.
- Ukoliko je napajanje polomljeno, nemojte pokušavati da ga sami popravite. Kontaktirajte kvalifikovanog servisera ili svog prodavca.
- Pre korišćenja proizvoda, proverite da su svi kablovi ispravno povezani i da kablovi za struju nisu oštećeni. Ukoliko primetite bilo kakvo ošteæenje, odmah kontaktirajte svog prodavca.
- Prorezi i otvori na vrhu ili na stražnjem kraju monitora su tu radi ventilacije. Nemojte da blokirate ove otvore. Nikada ne stavljajte ovaj proizvod na radijator ili blizu izvora toplote osim ukoliko je obezbeðena odgovarajuæa ventilacija.
- Monitor treba da bude prikljuèen iskljuèivo na napajanje koje je naznaèeno na etiketi. Ukoliko niste sigurni da imate odgovarajuæe napajanje u kuæi, kontaktirajte svog prodavca ili elektrodistribuciju.
- Upotrebite odgovarajuću utičnicu koja odgovara vašim lokalnim standardima za struju.
- <sup>z</sup> Nemojte da previše opteretite kablove za struju ili produžne kablove. Preoptereæenje može da dovede do požara ili elektriènog šoka.
- . Izbegavajte prašinu, vlagu i ekstremne temperature. Ne stavljate monitor na bilo koje mesto koje može da postane vlažno. Smestite monitor na stabilnu površinu.
- Isključite monitor iz struje tokom oluje sa grmljavinom ili ukoliko ga ne koristite tokom dužeg vremenskog perioda. Ovo æe spreèiti ošteæenje monitora koje može da nastane usled promene napona.
- Nikada ne gurajte objekte i ne prosipajte tečnost kroz otvore na monitoru.
- Da bi obezbedili zadovoljavajući rad, koristite monitor isključivo sa odgovarajućim UL kompjuterima koji imaju odgovarajuće konfigurisane električne utilnice sa oznakom između 100-240V AC.
- Ukoliko imate tehničke probleme sa monitorom, kontaktirajte kvalifikovanog servisera ili svog prodavca.

# **Održavanje & èišæenje**

- <sup>z</sup> Pre nego što podignete ili premestite monitor, bolje je da iskljuèite kablove iz struje i napajanja. Pratite korektne procedure za podizanje kada premeštate monitor. Kada podižete ili nosite monitor, uhvatite ivice monitora. Ne dižite ekran držeæi postolje ili kablove.
- <sup>z</sup> Èišæenje Iskljuèite monitor i izvucite kabl iz struje. Obrišite ekran monitora krpom koja ne nagriza i nema vlakana i prašine. Jaèe mrlje možete da uklonite krpom navlaženom blagim sredstvom za èišæenje.
- Izbegavajte da koristite sredstvo za čišćenje koje sadrži alkohol ili aceton. Koristite sredstvo za èišæenje koje je predviðeno za korišæenje sa LCD-om. Nikada ne prskajte sredstvo za èišæenje direktno na ekran jer može da procuri unutar monitora i dovede do elektriènog šoka.

#### **Sledeæi simptomi su normalni i uobièajeni za monitore:**

- Ekran može da podrhtava tokom prvobitne upotrebe zbog prirode fluorescentnog svetla. Isključite prekidač za struju i uključite ga ponovo da bi bili sigurni da je podrhtavanje nestalo.
- Možda ćete otkritida je osvetljenje na ekranu neujednačeno zavisno od dijagrama na desktopu.
- Kada je ista slika prikazana na ekranu satima, senka prethodne slike može da ostane na ekranu nakon prikazivanja druge slike. Ekran æe se postepeno popraviti ili možete da iskljuèite monitor na nekoliko sati,
- Kada ekran postane taman ili svetluca ili prestane da radi, pozovite svog prodavca ili servisni centar da ga poprave. Nemojte sami da popravljate ekran!

#### **Konvencije koje se koriste u ovom uputstvu**

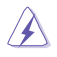

UPOZORENJE: Informacije potrebne kako bi spreèili da se povredite dok pokušavate da obavite zadatak.

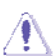

OPREZ: Informacije potrebne kako bi spreèili da oštetite delove dok pokušavate da obavite zadatak.

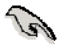

VAŽNO: Informacije koje MORATE da sledite kako bi obavili zadatak.

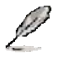

PAŽNJA: Saveti i dodatne informacije koje æe vam pomoæi da obavite zadatak.

#### **Gde da pronađete dodatne informacije**

Pogledajte sledeće izvore za dodatne informacije i za ažuriranje proizvoda i softvera.

#### **1. Internet prezentcije ASUS-a**

Internet prezentacije ASUS-a širom sveta obezbeđuju najnovije informacije o ASUS hardver i softver proizvodima. Pogledajte **http://www.asus.com**

#### **2. Opciona dokumentacija**

Paket za vaš proizvod može da uključuje opcionu dokumentaciju, poput garancije, koju je dodao vaš prodavac. Ovi dokumenti nisu deo standardnog pakovanja.

# **1.1 Dobrodošli!**

Hvala vam na poverenju i kupovini LED monitora serije ASUS® MS228H.

Najnoviji široki LED monitor ASUS-a daje jasniju, širu i svetliju sliku, uz čitav niz opcija koje poboljšavaju vaše uživanje u gledanju.

Sa ovim opcijama, možete da uživate u prekrasnom vizuelnom iskustvu koje vam serija MS228H donosi!

# **1.2 Sadržaj paketa**

Proverite da vaš paket MS228H serije sadrži sledeće:

- $\checkmark$  I FD monitor
- $\checkmark$  Postolje monitora
- Uputstvo za brzi start
- $\checkmark$  Kabl za struju
- VGA kabl
- HDMI u DVI kabl
- Adapter za struju
- $\checkmark$  Garancija

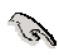

Ukoliko bilo šta od gore navedenog nedostaje ili je oštećeno, odmah kontaktirajte svog prodavca.

# **1.3 Montiranje postolja monitora**

Da bi montirali postolja monitora:

Prikačite osnovu za monitor sa upakovanim zavrtnjima korektno i potom postavite poklopac za zavrtanj.

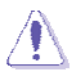

Preporuèujemo da pokrijete površinu stola mekom krpom da bi spreèili ošteæivanje monitora.

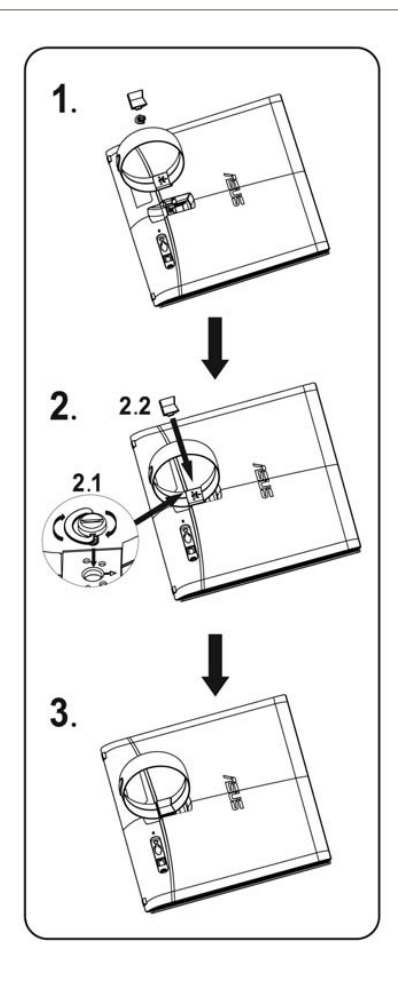

## **1.4** Povežite kablove

Povežite kablove koji su vam potrebni.

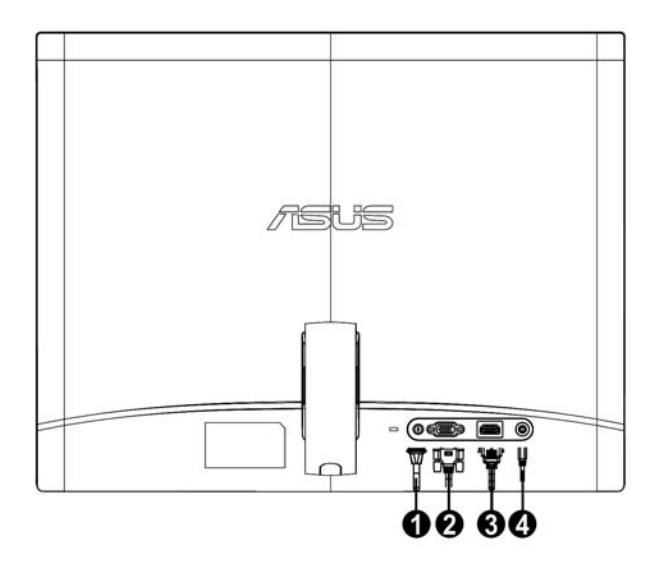

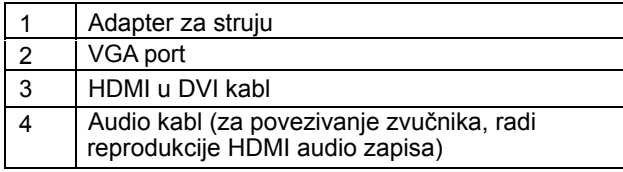

# **1.5 Predstavljanje monitora**

#### **1.5.1 Prednja strana LED monitora**

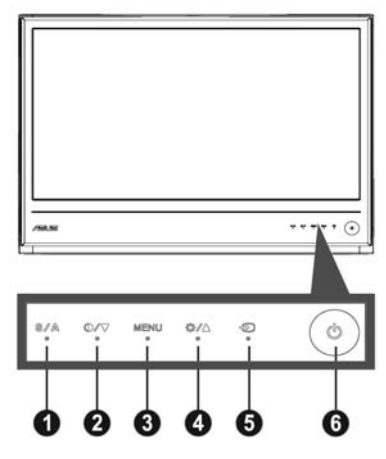

#### 1.  $S/A$  taster:

- ‧ Automatski podesite sliku na optimalan položaj, satnicu i fazu dugim pritiskom ovog tastera u trajanju od 2-4 sekunde (samo za VGA režim).
- video režima (režim za video igrice, režim za gledanje noæu, režim za pejsaž, standardni režim, bioskop režim) pomoæu SPLENDID™ tehnologije za video poboljšavanje. Upotrebite ovaj funkcionalni taster da bi menjali pet unapred podešenih
- Izaðite iz OSD menija ili se vratite na prethodni meni dok je OSD meni aktivan.
- 2. **O** / ▼ Taster:
	- $\bullet$ Pritisnite ovaj taster da bi smanjili vrednost odabrane funkcije ili da bi prešli na sledeću funkciju.
	- $\bullet$ Ovo je takođe taster za podešavanje kontrasta
- 3. Taster za MENI:
	- ‧ Aktivirajte OSD meni
	- ‧ Pritisnite ovaj taster da bi ušli u/izabrali ikonicu (funkciju) koja je osvetljena dok je OSD meni aktiviran.
- 4. Taster:
	- $\bullet$ Pritisnite ovaj taster da bi povećali vrednost odabrane funkcije ili da bi prešli na prethodnu funkciju.
	- ‧ Ovo je istovremeno i funkcionalni faster za podešavanje osvetljenja.
- 5.  $\bigoplus$  Taster za biranje unosa:
	- · Koristite ovaj brzi taster da prelazite između VGA i HDMI ulaznih signala
- 6.  $\bullet$  Taster za napajanje:
	- ‧ Pritisnite ovaj taster da bi ukljuèili/iskljuèili monitor.

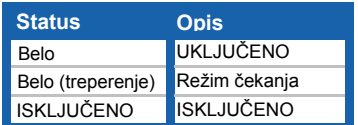

### **1.5.2 Zadnja strana LED monitora**

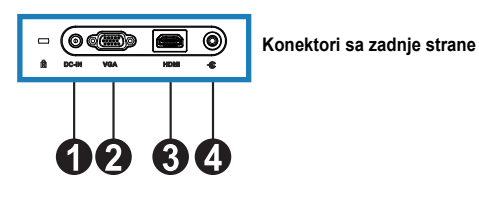

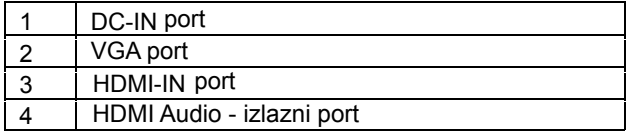

# **2.1 Prilagoðavanje monitora**

- z Držite i desni i levi prednji frejm kako biste sprečili da monitor padne kada menjate ugao.
- Ugao mintora možete da menjate od 10 $^{\circ}$  do 20 $^{\circ}$ .

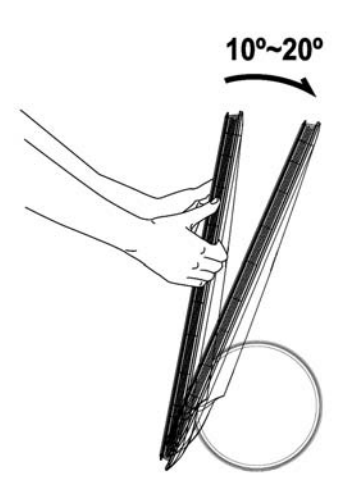

### **3.1 OSD meni (meni koji se prikazuje na ekranu**

#### **3.1.1 Kako izvršiti**

#### **rekonfigurisanje**

1. Pritisnite MENI taster da bi aktivirali OSD meni.

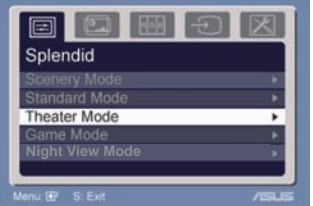

- 2. Pritisnite  $\bullet$  i  $\bullet$  za navigaciju kroz funkcije. Osvetlite i aktivirajte željenu funkciju pritiskom na MENI taster. Ukoliko izabrana funkcija ima pod-meni, pritisnite  $\blacktriangledown$  i  $\blacktriangle$  ponovo da bi upravljali prolaženjem kroz funkcije pod-menija. Osvetlite i aktivirajte željenu funkciju pod-menija pritiskom na MENI taster.
- 3. Pritisnite  $\bullet$  i  $\bullet$  da promenite podešavanja odabrane funkcije.
- 4. Da izađete iz OSD menija, pritisnite **ta** taster. Ponovite korak 2 i korak 3 da bi podesili bilo koju drugu funkciju.

#### **3.1.2 Upoznavanje sa OSD**

#### **funkcijama**

#### **1. Splendid (prekrasno)**

Ova funkcija sadrži pet pod-funkcija koje možete da izaberete po svom nahođenju. Svaki režim ima opciju za resetovanje, koja vam dozvoljava

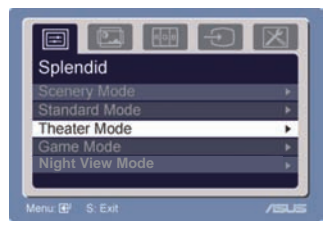

da zadržite svoje podešavanje ili se vratite na fabrièko podešavanje.

- ‧ **Režim pejsaža:** najbolji izbor za prikazivanje fotografija pejsaža korišćenjem SPLENDID™ video inteligentne tehnologije
- ‧ **Standardni režim:** najbolji izbor za uređivanje dokumenata sa SPLENDID™ Video inteligentnom tehnologijom
- ‧ **Bioskopski režim:** najbolji izbor za filmove sa SPLENDID™ Video inteligentnom tehnologijom.
- ‧ **Režim za video igrice** najbolji izbor za igrice sa SPLENDID™ Video inteligentnom tehnologijom.
- ‧ **Režim za noæno gledanje:** najbolji izbor za igrice ili filmove sa atmnim scenama sa SPLENDID™ Video inteligentnom tehnologijom.

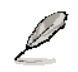

- U standardnom režimu, funkcije **Zasiæenja** i **Oštrine** ne može podešavati korisnik.
- U drugim režimima **sRGB** funkciju ne može podešavati korisnik.

#### **2. Slika**

Možete da podesite osvetljenje, kontrast, oštrinu, ASCR, Bez tragova,zasićenost, položaj (samo VGA) i fokus (samo VGA) iz ove glavne funkcije.

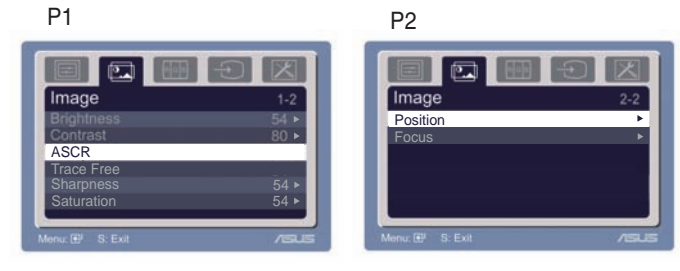

- Osvetljenje: opseg podešavanje je od 0 do 100. + ► je funkcionalni taster za aktiviranje ove funkcije.
- ‧ Kontrast: opseg podešavanje je od 0 do 100.
- ASCR: Odaberite Da ili Ne da omogućite ili onemogućite funkciju dinamičkog opsega kontrasta.  $\bullet$
- Bez tragova: Da ubrzate vreme odgovora Over drive tehnologijom. Opseg prilagođavanja je od 0 do 100.  $\bullet$
- Oštrina: opseg podešavanje je od 0 do 100.
- Zasiæenost: opseg podešavanje je od 0 do 100.
- ‧ Položaj: podešava horizontalni položaj (H-položaj) i vertikalni položaj (V-položaj) slike. Opseg podešavanje je od 0 do 100.
- ‧ Fokus: smanjuje «buku» slike Horizontalnih-linija i Vertikalnih-linija podešavanjem (Faze) i (Sata) odvojeno. Opseg podešavanje je od 0 do 100.
	- Faza podešava fazu signala sata piksela. Sa pogrešnim podešavanjem faze, ekran pokazuje horizontalne poremeæaje.
		- Sat (frekvencija piksela) kontroliše broj piksela koje skenira jedan horizontalni prelet. Ukoliko frekvencija nije ispravna, ekran pokazuje vertikalne linije i slika nije proporcionalna.

#### **3. Boja**

Izaberite boju slike koja vam se sviða preko ove funkcije.

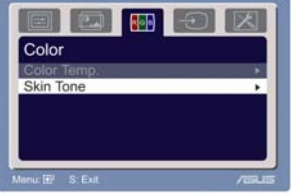

- Temperatura boje: sadrži pet režima boje ukljuèujuæi Hladno, Normalno, Toplo, sRGB i Korisnièki režim,
- ‧ Ton kože: sadrži tri reæima boje ukljuèujuæi Crvenkastu, Prirodnu i Žuækastu.

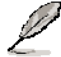

U korisničkom režimu, boje R (crvena), G (zelena) i B (plava), može da definiše korisnik; opseg podešavanja je od 0-100,

#### **4. Odabiranje ulaza**

U ovoj opciji možete da izaberete izvor za ulaz - VGA, HDMI .

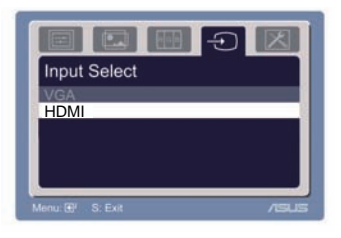

#### **5. Podešavanje sistema**

Dozvoljava vam da podesite sistem.

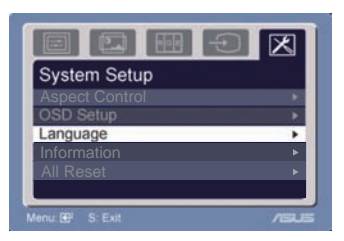

- Ton: opseg podešavanje je od 0 do 100.  $\Box$ ) je funkcionalni taster za aktiviranje ove funkcije.
- OSD podešavanje: podešava horizontalni položaj (H-položaj) i vertikalni položaj (V-položaj) OSD-ja. Opseg podešavanja je od 0 do 100. u OSD izboru za Vreme zaustavljanja toka (tajmaut), možete da odaberete OSD tajmaut od 10 do 120.
- ‧ Jezik: postoji deset jezika izmeðu kojih možete da izaberete, ukljuèujuæi engleski, nemaèki, italijanski, francuski, holandski, španski, ruski, tradicionalni kineski, pojednostavljeni kineski, japanski i korejski.
- Kontrola aspekata (proporcije slike): podešava proporciju slike na «Punu» ili «4:3». (samo za HDMI)
- ‧ Informacije: prikazuje informacije o monitoru.
- ‧ : «Da» vam dozvoljava da se vratite na fabrièko Resetuj sve podešavanje.

# **3.2Rezime karakteristika**

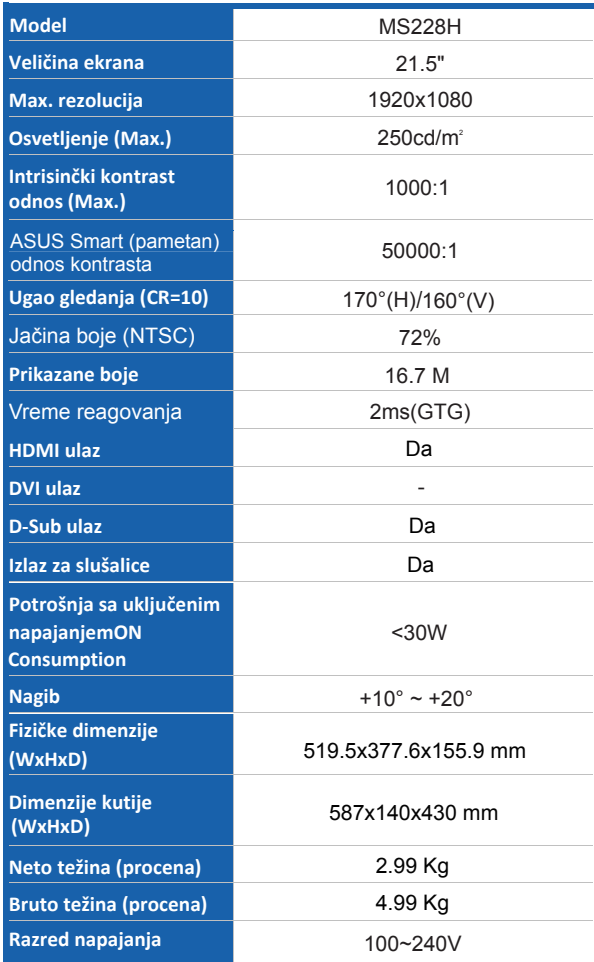

**\*Specifikacije se mogu promeniti bez prethodnog obaveštavanja** 

# **3.3 Rešavanje problema (Èesto postavljana pitanja)**

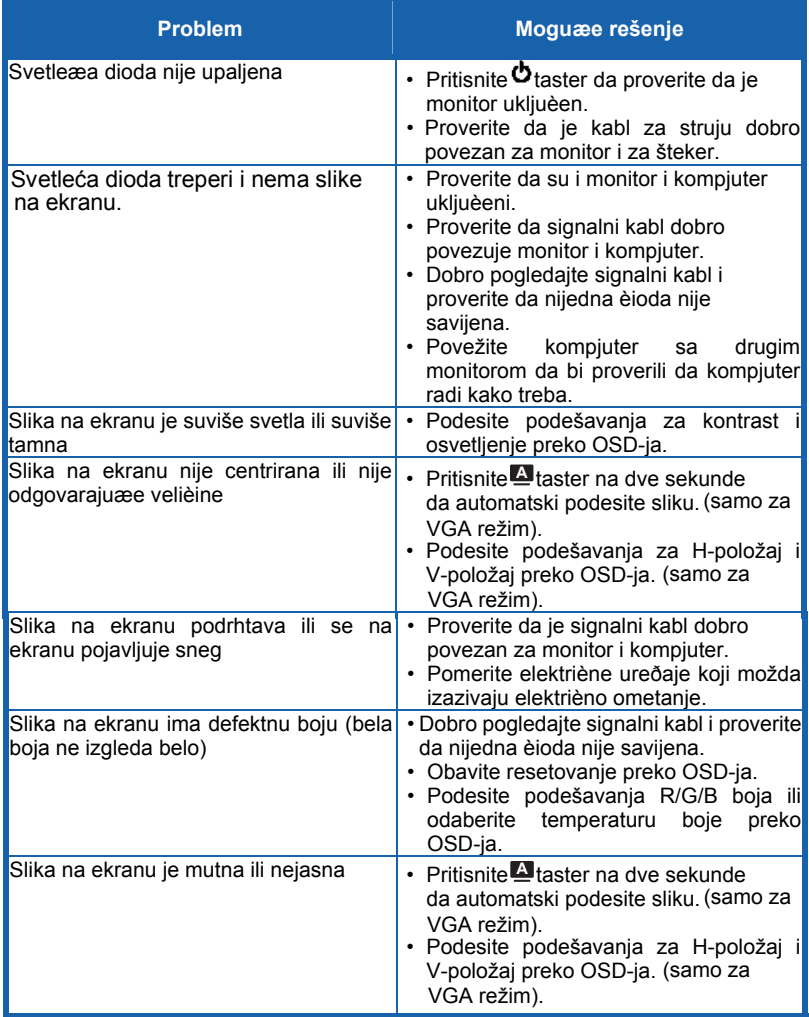

## **3.4 MS228H PC podržan spisak vremena**

#### **VESA režimi, fabrički podešena vremena**

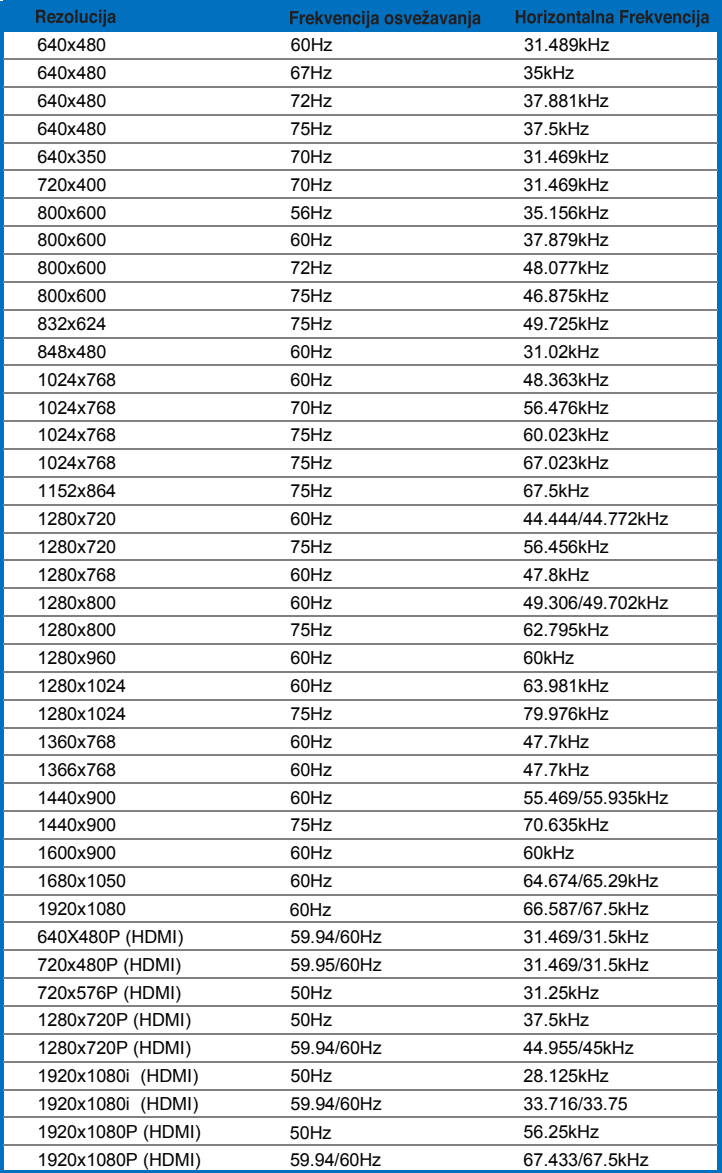

**IBM režimi**

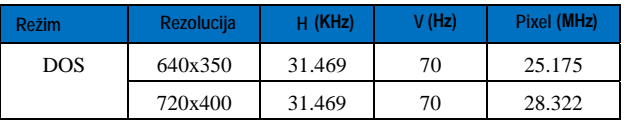

**MAC režimi**

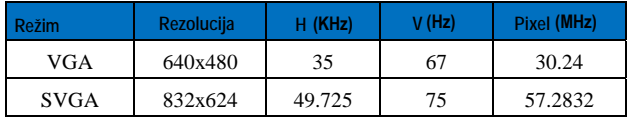

**\* Režimi koji nisu navedeni u tabelama iznad možda nisu podržani. Za optimalnu rezoluciju, predlažemo da odaberete režim koji je naveden u tabelama iznad.**